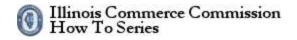

#### How to Electronically File for Tariff Pages and Working Papers

The Illinois Commerce Commission has implemented an electronic filing system for accepting documents. The tariff pages and working papers are accepted using this system.

The URL for the website is the following:

#### https://www.icc.illinois.gov/efiling/tariff/

| 🖪 🖅 🗖 Electronic               | Filing - Illinoi: × + ×                                        |         | - |   | ×   |
|--------------------------------|----------------------------------------------------------------|---------|---|---|-----|
| $\leftarrow \rightarrow \circ$ | https://www.icc.illinois.gov/eFiling/Tariff/                   | □ ☆   = | R | Ø |     |
| Tariff Dan J                   | ackson Sign Out                                                |         |   |   |     |
| Illinois Co                    | ommerce Commission                                             |         |   |   |     |
| Tariff Code Part               |                                                                |         |   |   |     |
|                                |                                                                |         |   |   |     |
|                                |                                                                |         |   |   |     |
| 0                              | Getting Started<br>Select start to file a compliance document. |         |   |   |     |
|                                | Utility:                                                       |         |   |   | - 5 |
|                                | My New Company d/b/a My New DBA                                | •       |   |   |     |
|                                | Document:                                                      |         |   |   |     |
|                                | Tariff                                                         | 0       |   |   |     |
|                                | Start                                                          |         |   |   |     |
| 0                              | Tracking Number<br>Enter a tracking number to view a filing.   |         |   |   |     |
|                                | Utility:                                                       |         |   |   |     |
|                                | My New Company d/b/a My New DBA                                | ×       |   |   |     |
|                                | Tracking Number:                                               |         |   |   |     |
|                                | Find                                                           |         |   |   |     |

# HOW TO USE ELECTRONIC FILING

#### **Sign-on Page**

To file on-line, you must enter a user name, password, and domain in the appropriate fields. If you do not have an account, please visit the ICC Web Site and complete the External User Account Request Form <a href="https://www.icc.illinois.gov/forms">https://www.icc.illinois.gov/forms</a> and submit is to the ICC Help Desk. The ICC Help Desk may be reached at 217-782-9230.

| 🖻 🕫 🖾 Web Access - Illinois Co 🗙 🕂 🗸                                   |                                                                            |   |   |   | -   | - |   | × |
|------------------------------------------------------------------------|----------------------------------------------------------------------------|---|---|---|-----|---|---|---|
| $\leftarrow$ $\rightarrow$ O $\parallel$ https://www.icc.illinois.gov/ | eAccount/signin.aspx?SiteUrl=https://www.icc.illinois.ogv/eFiling/Tariff&R |   | * | 1 | = 1 | L | ß |   |
| Illinois Commerce Commiss<br>Web Access                                | sion                                                                       |   |   |   |     |   |   |   |
|                                                                        | User Name:                                                                 |   |   |   |     |   |   |   |
|                                                                        | Password                                                                   |   |   |   |     |   |   |   |
|                                                                        | Domain:                                                                    |   |   |   |     |   |   |   |
|                                                                        | Next Cancel                                                                |   |   |   |     |   |   |   |
|                                                                        | Reset Password   Account Application                                       |   |   |   |     |   |   |   |
|                                                                        |                                                                            |   |   |   |     |   |   |   |
|                                                                        |                                                                            |   |   |   |     |   |   |   |
|                                                                        |                                                                            |   |   |   |     |   |   |   |
|                                                                        |                                                                            |   |   |   |     |   |   |   |
| v                                                                      |                                                                            | _ |   |   |     |   |   |   |

# HOW TO USE ELECTRONIC FILING

#### Welcome Page

After a successful sign-on, the Welcome page is displayed. On the Welcome page, you may:

- 1. Start a tariff filing.
- 2. Enter the tracking number of your filing.
- 3. Perform a date range search for a filing.
- 4. Perform a filings search.
- 5. Perform a filers search.

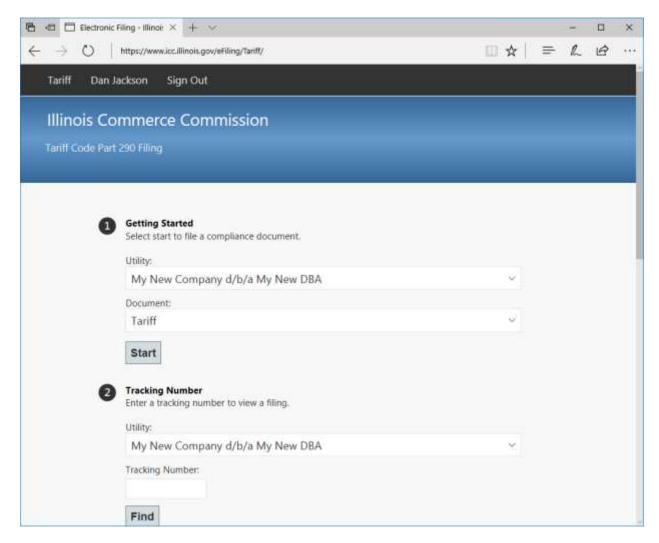

# HOW TO USE ELECTRONIC FILING

### How to Make a Tariff Filing

#### Step 1: Select a Utility Name

The next step is to select a utility name to start a tariff filing. To perform a tariff filing for a utility you must be authorized. The utility name list shows all utilities under which you may file. If the utility list is empty or does not contain a specific utility name, please contact the ICC Help Desk at 217-782-9230 so the issue can be investigated and corrected.

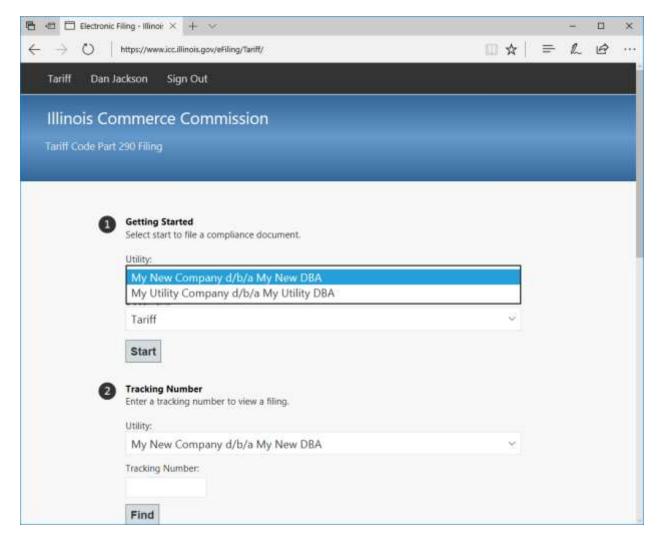

# HOW TO USE ELECTRONIC FILING

#### How to Make a Tariff Filing

#### **Step 2: Select a Document from the List**

The next step is to select a document type. To select a document, you must be authorized. The document type list will show all document types which you may file for the selected utility. If the document type list is empty or incorrect, please contact the ICC Help Desk at 217-782-9230 so the issue can be investigated and corrected.

After a utility name and document are selected, click the Start button to proceed to the filing wizard.

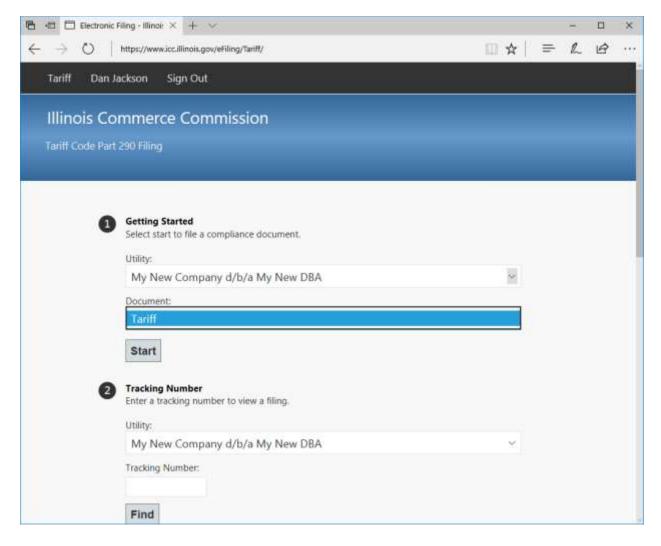

## How to Make a Tariff Filing

#### Step 3: Add an E-Mail Address to the Notification List

When this tariff filing is accepted, an e-mail is sent to the notification list. To add a person to the notification list, enter an e-mail address and click the Add button. To remove a person from the notification list, highlight the e-mail address and click the Remove button. The filer's e-mail address is automatically added to the notification list.

| 🔁 🖅 🗖 Filing Wizard - Illino                               | sc × + ∨                                                                                                    |        |    | - |   | × |
|------------------------------------------------------------|----------------------------------------------------------------------------------------------------|--------|----|---|---|---|
| $\leftarrow$ $\rightarrow$ $\circlearrowright$   https://v | ww.icc.illinois.gov/eFiling/Tariff/Start.aspx                                                                                                    |        | =  | h | 0 |   |
| Filer's E-Mail<br>tim.payne@                               |                                                                                                    |        |    |   |   |   |
| ccrtest@g                                                  | imail.com                                                                                                    |        |    |   |   |   |
| Add                                                        | Remove                                                                                                    |        |    |   |   |   |
| cover letter a<br>papers are in                            | d documents must be submitted in Protable Document Format (PDF). The<br>nd tariff pages are combined into a single document. If uploaded, working<br>cluded in a separate document.<br>and Tariff Pages (required): |        |    |   |   |   |
|                                                            | and and regarded.                                                                                                    | Browse |    |   |   |   |
| Working Pap                                                | ers (optional):                                                                                                    |        |    |   |   |   |
| L.                                                         |                                                                                                    | Browse |    |   |   |   |
| numb                                                       | that the documents being submitted do not contain persons' unredacted s<br>ers, driver's license or state identification card numbers, or account numbers<br>umbers.                                                |        | it |   |   |   |

# HOW TO USE ELECTRONIC FILING

## How to Make a Tariff Filing

#### Step 4: Select a File Containing a Cover Letter and Tariff Pages for Upload

The next step is to select a file containing a cover letter and tariff pages. To select a document, click the browse button. A dialog box will appear. Navigate to the file on your computer and click it.

|                 | ing Wizard - Illinois C 🗙 🕂 😒                                                                                                    |                                                                                                    |   |   |   |  |
|-----------------|----------------------------------------------------------------------------------------------------|----------------------------------------------------------------------------------------------------|---|---|---|--|
| $\rightarrow$ ( | ) https://www.icc.illinois.gov/eFiling/Tariff/Start.aspx                                                                                                    | □ ☆                                                                                                    | = | h | B |  |
|                 | maximum number of e-mail addresses on the notification list is 8.                                                                                                    |                                                                                                    |   |   |   |  |
|                 | Filer's E-Mail Address:                                                                                                    |                                                                                                    |   |   |   |  |
|                 | tim.payne@illinols.gov                                                                                                    |                                                                                                    |   |   |   |  |
|                 | E-Mail Addresses (optional):                                                                                                    |                                                                                                    |   |   |   |  |
|                 | ccrtest@gmail.com                                                                                                    |                                                                                                    |   |   |   |  |
|                 |                                                                                                    |                                                                                                    |   |   |   |  |
|                 | Add Remove                                                                                                    |                                                                                                    |   |   |   |  |
|                 | Documents<br>The uploaded documents must be submitted in Protable Document Format (PDF). The<br>cover letter and tariff pages are combined into a single document. If uploaded, working<br>papers are included in a separate document. | Incliniois.gov/efiling/Tariff/Start.appx  er of e-mail addresses on the notification list is 8.  dress: ols.gov s(optional):  all.com  Remove  cournents must be submitted in Protable Document Format (PDF). The tariff pages are combined into a single document. If uploaded, working led in a separate document.  Tariff Pages (required):  Browse |   |   |   |  |
|                 | Cover Letter and Tariff Pages (required):                                                                                                    | _                                                                                                    |   |   |   |  |
|                 |                                                                                                    | Browse                                                                                                    | 1 |   |   |  |
|                 | Working Papers (optional):                                                                                                    |                                                                                                    |   |   |   |  |
|                 |                                                                                                    | Browse                                                                                                    | 1 |   |   |  |
|                 |                                                                                                    |                                                                                                    |   |   |   |  |

# HOW TO USE ELECTRONIC FILING

# How to Make a Tariff Filing

#### Step 4: Choose a File Containing a Cover Letter and Tariff Pages to Upload

From the dialog box, choose the file to upload.

| Open                                                                                                    |                                               |                                                                                                    |     |                                                                                                    | ×                                                                                      |
|----------------------------------------------------------------------------------------------------|-----------------------------------------------|----------------------------------------------------------------------------------------------------|-----|----------------------------------------------------------------------------------------------------|----------------------------------------------------------------------------------------|
| $\leftarrow$ $\rightarrow$ $\checkmark$ $\uparrow$ $\blacksquare$ $\checkmark$                               | This PC $\rightarrow$ Documents $\rightarrow$ |                                                                                                    | v ⊆ | Search Documents                                                                                                    | م                                                                                      |
| Organize 🔻 New fo                                                                                            | older                                         |                                                                                                    |     | :==<br>:==                                                                                                    |                                                                                        |
| <ul> <li>✓ Quick access</li> <li>✓ Desktop</li> <li>✓ Downloads</li> <li>✓ Documents</li> </ul>              | *<br>*<br>*                                   | Name<br>Custom Office Templates<br>DMExport<br>Account<br>Fiddler2                                              |     | Date modified<br>7/8/2016 8:51 AM<br>1/26/2017 11:28 AM<br>8/15/2017 10:19 AM<br>7/8/2016 9:24 AM                                                 | Type<br>File folder<br>File folder<br>File folder<br>File folder                       |
| <ul> <li>Pictures</li> <li>4.0.0.8</li> <li>Dev</li> <li>eAccount</li> <li>HowTo</li> <li>Scripts</li> </ul> | A<br>A                                        | IISExpress<br>My Music<br>My Pictures<br>My Shapes<br>My Videos<br>My Web Sites<br>SQL Server Management Studio |     | 5/3/2016 1:41 PM<br>6/21/2017 9:57 AM<br>6/21/2017 9:57 AM<br>9/26/2016 10:22 AM<br>6/21/2017 9:57 AM<br>8/17/2017 11:33 AM<br>7/26/2017 10:33 AM | File folder<br>File folder<br>File folder<br>File folder<br>File folder<br>File folder |
| This PC Desktop Documents                                                                                    |                                               | Visual Studio 2010<br>Visual Studio 2015<br>Webapps                                                             |     | 5/3/2016 12:46 PM<br>8/17/2017 8:55 AM<br>8/11/2017 10:59 AM                                                                                      | File folder<br>File folder<br>File folder                                              |
| Fil                                                                                                    | ie <u>n</u> ame:                              |                                                                                                    | ~   | All files (*)<br><u>O</u> pen                                                                                                    | Cancel                                                                                 |

# HOW TO USE ELECTRONIC FILING

## How to Make a Tariff Filing

#### Step 5: Select a File Containing Working Papers for Upload

The next step is to select a file containing the working papers. To select a document, click the browse button. A dialog box will appear. Navigate to the file on your computer and click it.

| $\rightarrow$ C | ) https://www.icc.illinois.gov/eFiling/Tariff/Start.aspx                                                                                                    |                                                                                                    | =  | L | Ø |  |
|-----------------|----------------------------------------------------------------------------------------------------|----------------------------------------------------------------------------------------------------|----|---|---|--|
|                 | maximum number of e-mail addresses on the notification list is 8.                                                                                                    |                                                                                                    |    |   |   |  |
|                 | Filer's E-Mail Address:                                                                                                    |                                                                                                    |    |   |   |  |
|                 | tim.payne@illinois.gov                                                                                                    |                                                                                                    |    |   |   |  |
|                 | E-Mail Addresses (optional):                                                                                                    |                                                                                                    |    |   |   |  |
|                 |                                                                                                    |                                                                                                    |    |   |   |  |
|                 | ccrtest@gmail.com                                                                                                    |                                                                                                    |    |   |   |  |
|                 |                                                                                                    |                                                                                                    |    |   |   |  |
|                 |                                                                                                    |                                                                                                    |    |   |   |  |
|                 |                                                                                                    |                                                                                                    |    |   |   |  |
|                 | Add Remove                                                                                                    |                                                                                                    |    |   |   |  |
|                 |                                                                                                    |                                                                                                    |    |   |   |  |
|                 | Documents<br>The uploaded documents must be submitted in Protable Document Format (PDF). The<br>cover letter and tariff pages are combined into a single document. If uploaded, working<br>papers are included in a separate document.                                                                                                    | v/w#illing/Tariff/Start.aspx       Image: All Image: All Im |    |   |   |  |
|                 | The uploaded documents must be submitted in Protable Document Format (PDF). The<br>cover letter and tariff pages are combined into a single document. If uploaded, working                                                                                                    | Browse                                                                                                    | ]/ |   |   |  |
|                 | https://www.icc.illinois.gov/wfiling/Tariff/Start.aspx     taximum number of e-mail addresses on the notification list is 8.     ler's E-Mail Address:   m.payne@illinois.gov   •Mail Addresses (optional):   ccrtest@gmail.com     Add   Remove   to uploaded documents must be submitted in Protable Document Format (PDF). The over letter and tariff pages are combined into a single document. If uploaded, working apers are included in a separate document.   over Letter and Tariff Pages (required):   C:Users/PATA/Documents/tariff-pages.pdf   Browse |                                                                                                    |    |   |   |  |
|                 | The uploaded documents must be submitted in Protable Document Format (PDF). The<br>cover letter and tariff pages are combined into a single document. If uploaded, working<br>papers are included in a separate document.                                                                                                    |                                                                                                    | ]] |   |   |  |

# HOW TO USE ELECTRONIC FILING

# How to Make a Tariff Filing

#### Step 6: Choose a File Containing Working Papers to Upload

From the dialog box, choose the file to upload.

| Open                                                                                    |                 |                                                     |     |                                                               | ×                                         |
|-----------------------------------------------------------------------------------------|-----------------|-----------------------------------------------------|-----|---------------------------------------------------------------|-------------------------------------------|
| $\leftarrow$ $\rightarrow$ $\checkmark$ $\bigstar$ $\blacksquare$ $\Rightarrow$ This P( | C > Documents > |                                                     | 5 V | Search Documents                                              | م                                         |
| Organize 👻 New folder                                                                   |                 |                                                     |     |                                                               |                                           |
| 📌 Quick access                                                                          | *               | Name                                                |     | Date modified<br>7/8/2016 8:51 AM                             | Type <b>file folder</b>                   |
| Downloads                                                                               | *               | DMExport<br>eAccount<br>Fiddler2                    |     | 1/26/2017 11:28 AM<br>8/15/2017 10:19 AM<br>7/8/2016 9:24 AM  | File folder<br>File folder<br>File folder |
| Pictures<br>4.0.0.8                                                                     | x<br>x          | IISExpress                                          |     | 5/3/2016 9:24 AM<br>5/3/2016 1:41 PM<br>6/21/2017 9:57 AM     | File folder<br>File folder<br>File folder |
| Dev<br>eAccount                                                                         | - 1             | My Pictures     My Shapes                           |     | 6/21/2017 9:57 AM<br>9/26/2016 10:22 AM                       | File folder<br>File folder                |
| HowTo Scripts                                                                           |                 | My Videos My Web Sites SQL Server Management Studio |     | 6/21/2017 9:57 AM<br>8/17/2017 11:33 AM<br>7/26/2017 10:33 AM | File folder<br>File folder<br>File folder |
| 💻 This PC                                                                               |                 | Visual Studio 2010<br>Visual Studio 2015            |     | 5/3/2016 12:46 PM<br>8/17/2017 8:55 AM                        | File folder<br>File folder                |
| Documents                                                                               | v <             | Webapps                                             |     | 8/11/2017 10:59 AM                                            | File folder                               |
| File <u>n</u> ame                                                                       | 21              |                                                     | ~   | All files (*)<br>Open                                         | ∼<br>Cancel                               |
|                                                                                         |                 |                                                     |     | open                                                          | Cancer                                    |

# HOW TO USE ELECTRONIC FILING

## How to Make a Tariff Filing

#### **Step 8: Check Private Information Disclaimer**

Once selected, the document field shows the local path for the document. To complete the filing, check the box next to the private information disclaimer. To proceed, click the submit button to upload the document. The cancel button will end the upload and return to the welcome page.

| +E D Fang       | g Wizard - Illinois C × 🕂 😒                                                                                                    |        |   | - |   |  |
|-----------------|----------------------------------------------------------------------------------------------------|--------|---|---|---|--|
| $\rightarrow$ 0 | https://www.icc.illinois.gov/eFiling/Tanff/Start.aspx                                                                                                    | □ ☆    | = | R | ß |  |
|                 | maximum number of e-mail addresses on the notification list is 8.                                                                                                    |        |   |   |   |  |
|                 | Filer's E-Mail Address:<br>tim.payne@illinois.gov                                                                                                    |        |   |   |   |  |
|                 | E-Mail Addresses (optional):                                                                                                    |        |   |   |   |  |
|                 | ccrtest@gmail.com                                                                                                    |        |   |   |   |  |
|                 | Add Remove                                                                                                    |        |   |   |   |  |
|                 | Documents<br>The uploaded documents must be submitted in Protable Document Format (PDF). The<br>cover letter and tariff pages are combined into a single document. If uploaded, working<br>papers are included in a separate document. |        |   |   |   |  |
|                 | Cover Letter and Tariff Pages (required):<br>C:\Users\PATA\Documents\tariff-pages.pdf                                                                                                    | Browse |   |   |   |  |
|                 | Working Papers (optional):                                                                                                    | browse |   |   |   |  |
|                 |                                                                                                    | Browse |   |   |   |  |
|                 | C:\Users\PATA\Documents\working-papers.pdf                                                                                                    |        |   |   |   |  |

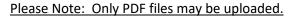

# HOW TO USE ELECTRONIC FILING

### How to Make a Tariff Filing

#### **Step 9: Finished**

When the upload has completed, the finished page is displayed. Please print this page for your records. You may need the tracking number for any inquires related to this filing.

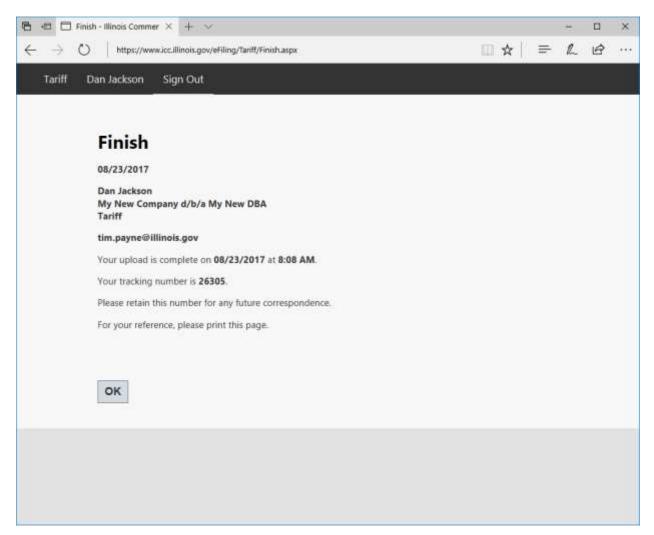

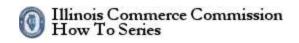

## How to Find a Filing

A filing may be located by two methods: a tracking number or a date range. If the tracking number is known, enter it in the appropriate text box. If the tracking number is not known, use the date range to find a filing.

| 🕒 🖅 🗇 Electronic Film               | g÷llinoi: × + ×                                                                           |   |   | - |   | × |
|-------------------------------------|-------------------------------------------------------------------------------------------|---|---|---|---|---|
| $\leftarrow \rightarrow \circ$   he | ps://www.icc.illinois.gov/eFiling/Tanff/Default.aspx                                      |   | = | R | B |   |
| Tariff Code Part 29                 | 0 Filing                                                                                  |   |   |   |   |   |
| • s                                 | etting Started<br>elect start to file a compliance document.                              |   |   |   |   |   |
|                                     | My New Company d/b/a My New DBA                                                           | 4 |   |   |   |   |
| C                                   | locument:                                                                                 |   |   |   |   |   |
|                                     | Tariff                                                                                    | ~ |   |   |   |   |
|                                     | Start                                                                                     |   |   |   |   |   |
| •                                   | racking Number<br>nter a tracking number to view a filing.                                |   |   |   |   |   |
|                                     | Itility:<br>My New Company d/b/a My New DBA                                               | v |   |   |   |   |
| Т                                   | racking Number:                                                                           |   |   |   |   |   |
| [                                   | Find                                                                                      |   |   |   |   |   |
|                                     | Date Range<br>liew a list of all filings made by Dan Jackson on behalf of a this utility. |   |   |   |   |   |
| l l                                 | tility:                                                                                   |   |   |   |   |   |

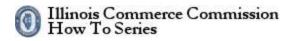

# How to Find a Filing Using a Tracking Number

#### **Step 1: Select a Utility**

Select the utility for the filing in the text box.

| 🖷 🖶 Electronic Filing - Illinoi: × + ×                                                     |   |     |   | × |
|--------------------------------------------------------------------------------------------|---|-----|---|---|
| ← → O   https://www.icc.illinois.gov/efiling/Tariff/Default.aspx                           |   | = h | B |   |
| Tariff Code Part 290 Filing                                                                |   |     |   |   |
|                                                                                            |   |     |   | 4 |
|                                                                                            |   |     |   |   |
| Getting Started<br>Select start to file a compliance document.                             |   |     |   |   |
| Utility:                                                                                   |   |     |   |   |
| My New Company d/b/a My New DBA                                                            | Ý |     |   |   |
| Document:                                                                                  |   |     |   |   |
| Tariff                                                                                     | ~ |     |   |   |
| Start                                                                                      |   |     |   |   |
| Tracking Number<br>Enter a tracking number to view a filing.                               |   |     |   |   |
| Utility:                                                                                   |   |     |   |   |
| My New Company d/b/a My New DBA                                                            |   |     |   |   |
| My Utility Company d/b/a My Utility DBA                                                    |   |     |   |   |
| Find                                                                                       |   |     |   |   |
| Oate Range<br>View a list of all fillings made by Dan Jackson on behalf of a this utility. |   |     |   |   |
| Utility:                                                                                   |   |     |   |   |

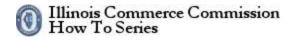

# How to Find a Filing Using a Tracking Number

#### **Step 2: Enter a Tracking Number**

Enter the track number of the filing in the text box. Click the Find button to submit the request.

| Electronic Filing - Illinoi: × + ∨                                                        |         | -   |   | ×  |
|-------------------------------------------------------------------------------------------|---------|-----|---|----|
| ← → O   https://www.icc.illinois.gov/eFiling/Tariff/Default.aspx                          | □ ☆   = | = L | B | 37 |
| Tariff Code Part 290 Filing                                                               |         |     |   |    |
| Getting Started     Select start to file a compliance document.     Utility:              |         |     |   |    |
| My New Company d/b/a My New DBA                                                           | ~       |     |   |    |
| Document:                                                                                 |         |     |   |    |
| Tariff                                                                                    | ×       |     |   |    |
| Start                                                                                     |         |     |   |    |
| Tracking Number<br>Enter a tracking number to view a filing.                              |         |     |   |    |
| Utility:<br>My New Company d/b/a My New DBA                                               |         |     |   |    |
| Tracking Number:                                                                          |         |     |   |    |
| 26305 ×                                                                                   |         |     |   |    |
| Find                                                                                      |         |     |   |    |
| Oate Range<br>View a list of all filings made by Dan Jackson on behalf of a this utility. |         |     |   |    |
| Utility:                                                                                  |         |     |   | -  |

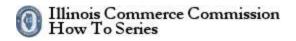

### How to Find a Filing Using a Tracking Number

#### **Step 3: View the Filing**

On the tracking number page, all information related to this filing is available.

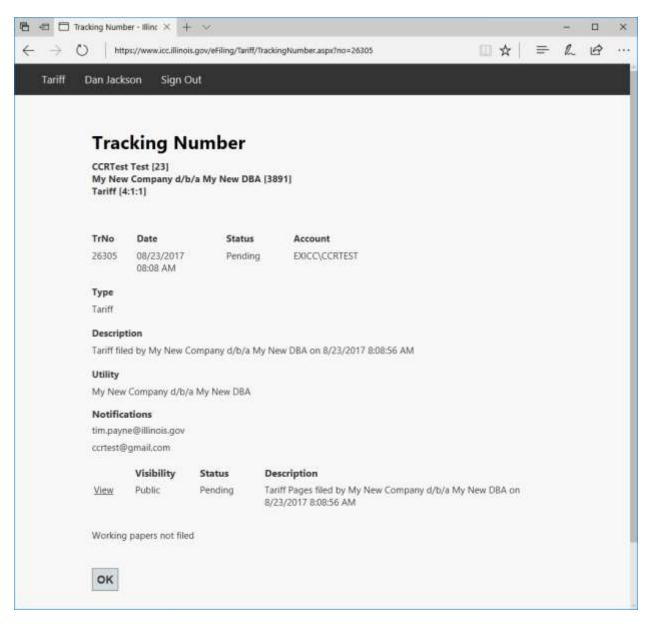

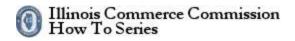

# How to Find a Filing Using a Date Range

#### **Step 1: Select a Utility**

Select the utility for the filing in the text box.

|                 | c Filing - Illinoi: × + · · ·                                                                                  |     |   |    |   | - |   |  |
|-----------------|----------------------------------------------------------------------------------------------------|-----|---|----|---|---|---|--|
| $\rightarrow$ 0 | https://www.icc.illinois.gov/eFiling/Tariff/Default.aspx                                                       | 111 | * | ţ. | = | L | ß |  |
|                 | Find                                                                                                    |     |   |    |   |   |   |  |
| 6               | Date Range<br>View a list of all filings made by Dan Jackson on behalf of a this utility.                      |     |   |    |   |   |   |  |
|                 | Utility:                                                                                                    |     |   |    |   |   |   |  |
|                 | My New Company d/b/a My New DBA                                                                                |     |   |    |   |   |   |  |
|                 | My Utility Company d/b/a My Utility DBA                                                                        |     | _ |    |   |   |   |  |
|                 | July ~ 23 ~ 2017 ~                                                                                             |     |   |    |   |   |   |  |
|                 | End Date:                                                                                                    |     |   |    |   |   |   |  |
|                 | August ~ 23 ~ 2017 ~                                                                                           |     |   |    |   |   |   |  |
| 4               | Find                                                                                                    |     |   |    |   |   |   |  |
|                 | View a list of all documents submitted on behalf of this utility.                                              |     |   |    |   |   |   |  |
|                 | Utility:<br>My New Company d/b/a My New DBA                                                                    |     | ~ |    |   |   |   |  |
|                 |                                                                                                    |     |   |    |   |   |   |  |
|                 | Begin Date:<br>July 23 2017 2                                                                                  |     |   |    |   |   |   |  |
|                 | End Date:                                                                                                    |     |   |    |   |   |   |  |
|                 | August v 23 v 2017 v                                                                                           |     |   |    |   |   |   |  |
|                 | View                                                                                                    |     |   |    |   |   |   |  |
| 6               | Filers<br>View a list of all individuals who may submit certain documents type for a this utility.<br>Utility: |     |   |    |   |   |   |  |
|                 | Mu Now Company dihia Mu Now DRA                                                                                |     |   |    |   |   |   |  |

# HOW TO USE ELECTRONIC FILING

### How to Find a Filing Using a Date Range

#### Step 2: Select a Date Range

Select the date range of the filing using the date drop-down lists. Click the Find button to submit the request.

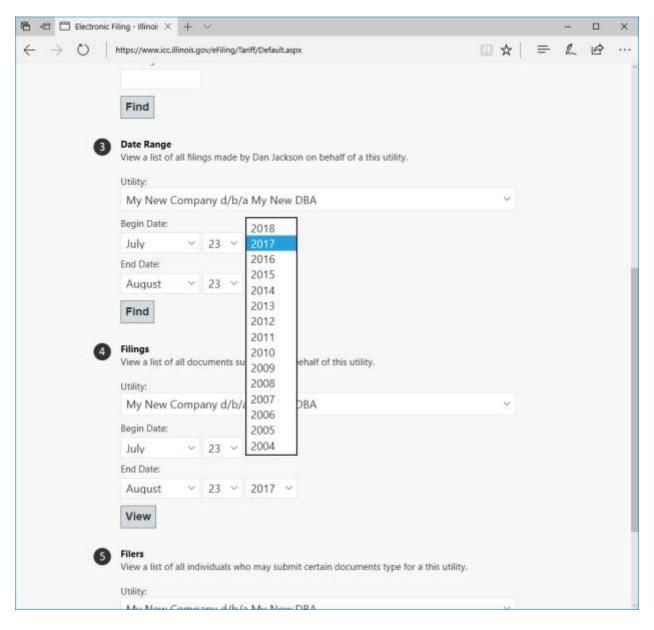

# HOW TO USE ELECTRONIC FILING

## How to Find a Filing Using a Date Range

#### **Step 3: Date Range Report**

A list of all filings submitted in the given date range is displayed. Click the tracking number of the filing that you want to view.

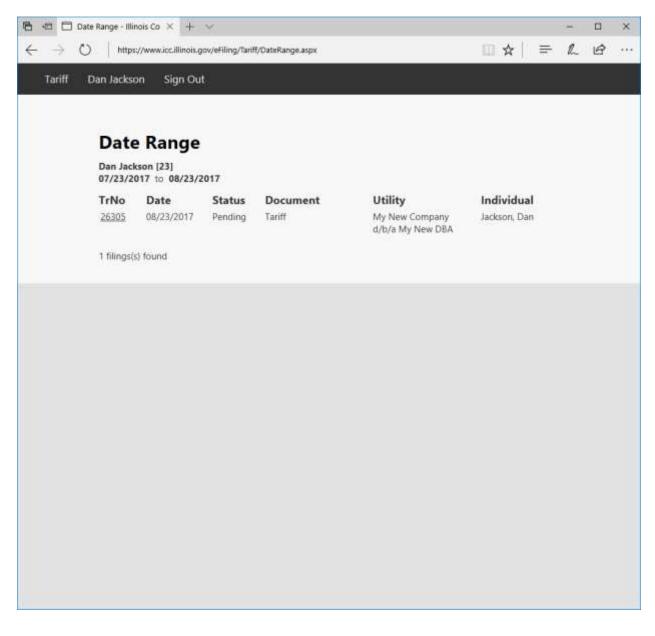

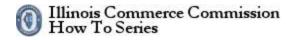

# How to Find a Filing Using a Date Range

#### **Step 4: View the Filing**

On the tracking number page, all information related to this filing is available.

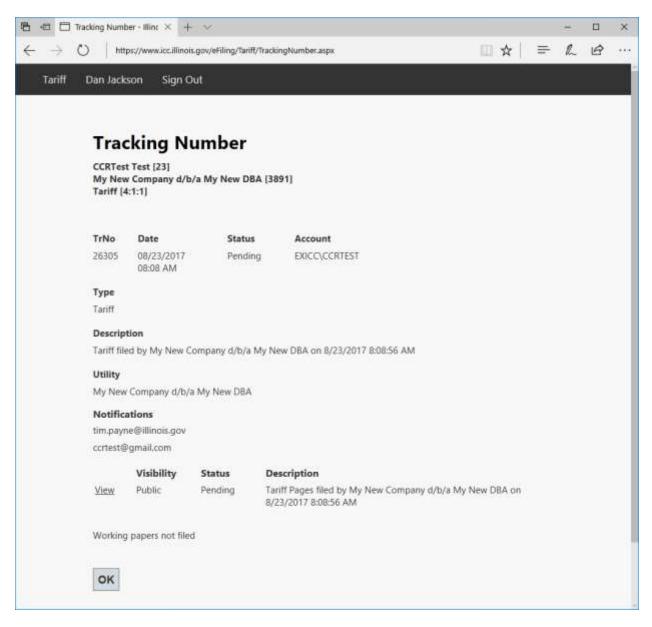

# How to view a list of documents submitted on behalf of this utility

#### Step 1: Select a Utility

Select the utility for the filing in the text box.

| $- \rightarrow 0$ | ic Filing - Illinoi: × + ∨                                                                 |        |   |   | - |   |  |
|-------------------|--------------------------------------------------------------------------------------------|--------|---|---|---|---|--|
|                   | https://www.ioc.illinois.gov/eFiling/Tariff/Default.aspx                                   | (II) • | * | = | L | ß |  |
|                   | Find                                                                                       |        |   |   |   |   |  |
| •                 | Date Range<br>View a list of all filings made by Dan Jackson on behalf of a this utility.  |        |   |   |   |   |  |
|                   | Utility:                                                                                   |        |   |   |   |   |  |
|                   | My New Company d/b/a My New DBA                                                            |        | ~ |   |   |   |  |
|                   | Begin Date:                                                                                |        |   |   |   |   |  |
|                   | July ~ 23 ~ 2017 ~                                                                         |        |   |   |   |   |  |
|                   | End Date:                                                                                  |        |   |   |   |   |  |
|                   | August 🗸 23 🗸 2017 🗸                                                                       |        |   |   |   |   |  |
| •                 | Filings View a list of all documents submitted on behalf of this utility.                  |        |   |   |   |   |  |
|                   | Utility:                                                                                   |        |   |   |   |   |  |
|                   | My New Company d/b/a My New DBA                                                            |        |   |   |   |   |  |
|                   |                                                                                            |        |   |   |   |   |  |
|                   | My Utility Company d/b/a My Utility DBA                                                    |        |   |   |   |   |  |
|                   |                                                                                            |        |   |   |   |   |  |
|                   | My Utility Company d/b/a My Utility DBA                                                    |        |   |   |   |   |  |
|                   | My Utility Company d/b/a My Utility DBA                                                    |        |   |   |   |   |  |
|                   | My Utility Company d/b/a My Utility DBA<br>July 23 2017 2017 End Date:                     |        |   |   |   |   |  |
|                   | My Utility Company d/b/a My Utility DBA<br>July 23 2017 2<br>End Date:<br>August 23 2017 2 | ty.    |   |   |   |   |  |

#### How to view a list of documents submitted on behalf of this utility

#### Step 2: Select a Date Range

Select the date range of the filing using the date drop-down lists. Click the Find button to submit the request.

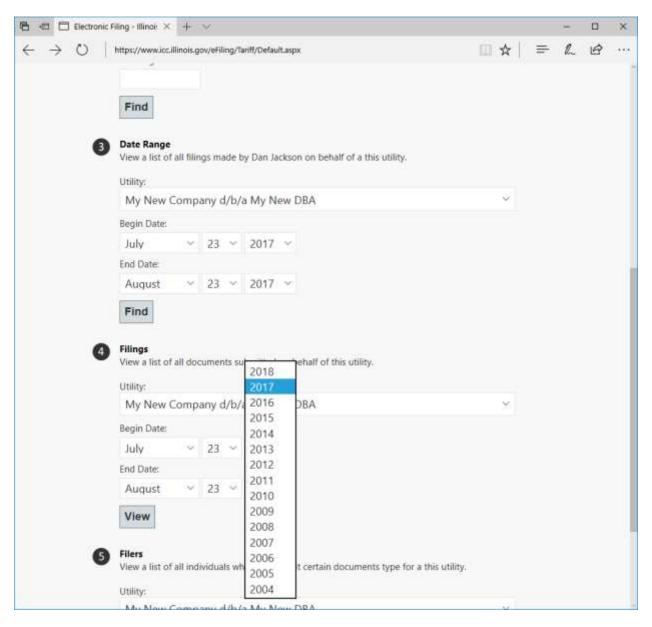

### How to view a list of documents submitted on behalf of this utility

#### **Step 3: Filings Report**

Click the tracking number of the filing that you want to view.

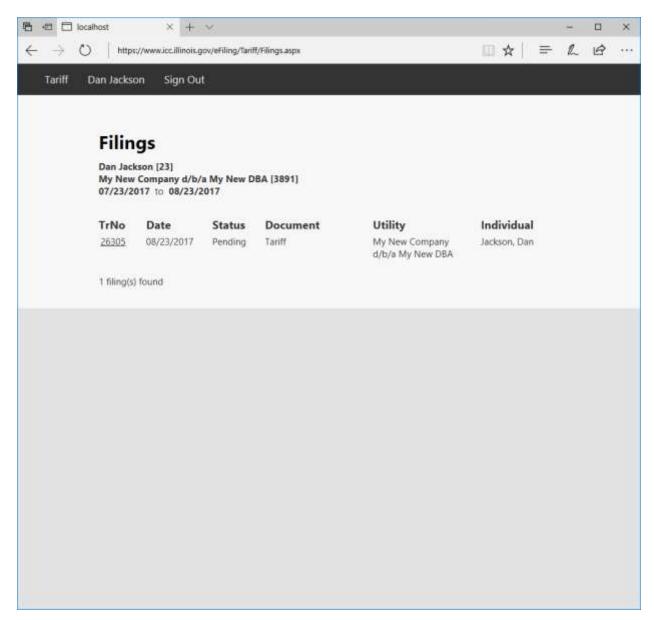

#### How to view a list of documents submitted on behalf of this utility

#### **Step 4: View the Filing**

On the tracking number page, all information related to this filing is available.

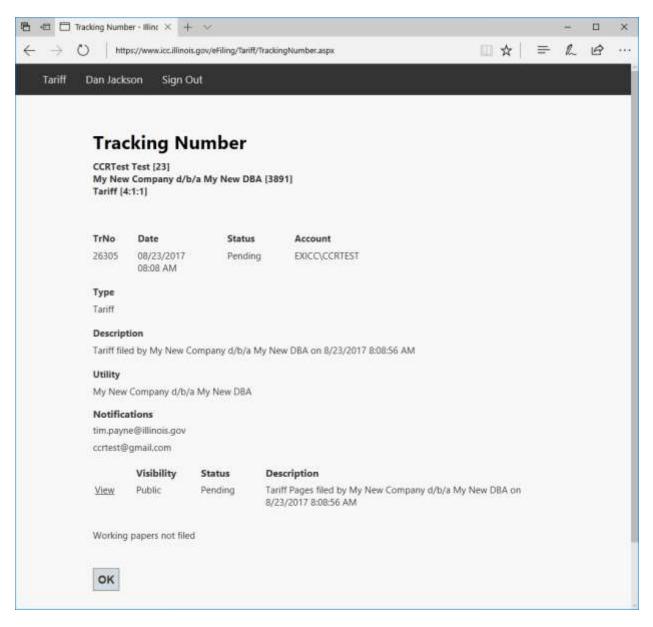

# View a list of all individuals who may submit certain documents type behalf of this utility

#### **Step 1: Select a Utility**

Select the utility in the drop-down box and click the Find button.

| 🖻 🖅 🗖 Electroni                 | c Filing - Illinoi: >                | < +         | ×            |                 |                                                |    |   |   |   | - |   | × |
|---------------------------------|--------------------------------------|-------------|--------------|-----------------|------------------------------------------------|----|---|---|---|---|---|---|
| $\leftrightarrow \rightarrow 0$ | https://www.icc                      | cillinois.g | ov/eFiling/  | Tariff/Default. | aspx                                           |    | * | ť | = | R | Ø |   |
|                                 | Begin Date:                          |             |              |                 |                                                |    |   |   |   |   |   |   |
|                                 | July                                 | v           | 23 ~         | 2017            | v                                              |    |   |   |   |   |   |   |
|                                 | End Date:                            |             |              |                 |                                                |    |   |   |   |   |   |   |
|                                 | August                               | ×           | 23 ~         | 2017            | v                                              |    |   |   |   |   |   |   |
|                                 | Find                                 |             |              |                 |                                                |    |   |   |   |   |   |   |
| 4                               | Filings<br>View a list o<br>Utility: | if all do   | cuments :    | submitted o     | n behalf of this utility.                      |    |   |   |   |   |   |   |
|                                 | My New                               | Comp        | any d/b      | /a My Ne        | w DBA                                          |    | Y |   |   |   |   |   |
|                                 | Begin Date:                          |             |              |                 |                                                |    |   |   |   |   |   |   |
|                                 | July                                 | $\sim$      | 23 ~         | 2017            | v.                                             |    |   |   |   |   |   |   |
|                                 | End Date:                            |             |              |                 |                                                |    |   |   |   |   |   |   |
|                                 | August                               | ~           | 23 ~         | 2017            | ×                                              |    |   |   |   |   |   |   |
|                                 | View                                 |             |              |                 |                                                |    |   |   |   |   |   |   |
|                                 |                                      |             |              |                 |                                                |    |   |   |   |   |   |   |
| S                               | Filers                               | Fallies     | livietrale u | den max sub     | mit certain documents type for a this utility  |    |   |   |   |   |   |   |
|                                 |                                      | 0.300.034   | 11110035.7   | nio nay su      | init certain documents type for a bits durity. | 03 |   |   |   |   |   |   |
|                                 | Utility:                             | Com         | none data    | /a My Ne        | w DBA                                          |    |   | 1 |   |   |   |   |
|                                 |                                      |             |              | b/a My Ut       |                                                |    |   |   |   |   |   |   |
|                                 | View                                 |             |              |                 |                                                |    |   | 1 |   |   |   |   |
|                                 |                                      |             |              |                 |                                                |    |   |   |   |   |   |   |
|                                 |                                      |             |              |                 |                                                |    |   |   |   |   |   |   |
|                                 |                                      |             |              |                 |                                                |    |   |   |   |   |   |   |
|                                 |                                      |             |              |                 |                                                |    |   |   |   |   |   |   |
|                                 |                                      |             |              |                 |                                                |    |   |   |   |   |   |   |

# HOW TO USE ELECTRONIC FILING

# View a list of all individuals who may submit certain documents type behalf of this utility

#### **Step 2: Filers Report**

A list of all filers by document for a given utility.

| <ul> <li>→ ○</li> <li>https://www.icc.illinois.gov/eFiling/Tariff/Filees.aspx</li> <li>Tariff Dan Jackson Sign Out</li> </ul> Filers           Dan Jackson [23]           Individual         Utility         Document           Bartolozzi,         My New Company d/b/a My New         Tariff           Lori         DBA           Cook,         My New Company d/b/a My New         Tariff           Stephanie         DBA           McClerren,         My New Company d/b/a My New         Tariff           Sam         DBA           Payne, Tim         My New Company d/b/a My New         Tariff           Bardolozzi,         My New Company d/b/a My New         Tariff           Stephanie         DBA         Tariff           Gook,         My New Company d/b/a My New         Tariff           Sam         DBA         Tariff           Payne, Tim         My New Company d/b/a My New         Tariff           DBA         Tariff         DBA           Rolando,         My New Company d/b/a My New         Tariff           Elizabeth         DBA         Tariff           Test,         My New Company d/b/a My New         Tariff | LE | = | - |   |   |    |   |   |   |   |   |    |     |   |   | - |   |   |     | × |
|----------------------------------------------------------------------------------------------------|----|---|---|---|---|----|---|---|---|---|---|----|-----|---|---|---|---|---|-----|---|
| Filers       Dan Jackson [23]       Individual     Utility     Document       Bartolozzi,     My New Company d/b/a My New     Tariff       Lori     DBA       Cook,     My New Company d/b/a My New     Tariff       Stephanie     DBA       McClerren,     My New Company d/b/a My New     Tariff       Sam     DBA       Payne, Tim     My New Company d/b/a My New     Tariff       DBA     DBA       Payne, Tim     My New Company d/b/a My New     Tariff       DBA     DBA       Payne, Tim     My New Company d/b/a My New     Tariff       DBA     DBA     Tariff       Batolob,     DBA     Tariff                                                                                                    |    |   |   | = | = | ť. | P | 1 | - | ſ | ľ | ľ. | 100 | = | Ē | 2 | 2 | B | 8 3 |   |
| Dan Jackson [23]DocumentIndividualUtilityDocumentBartolozzi,<br>LoriMy New Company d/b/a My New<br>DBATariffCook,My New Company d/b/a My New<br>StephanieTariffStephanieDBATariffMcClerren,<br>SamMy New Company d/b/a My New<br>DBATariffPayne, TimMy New Company d/b/a My New<br>DBATariffRolando,<br>ElizabethMy New Company d/b/a My New<br>DBATariff                                                                                                    |    |   |   |   |   |    |   |   |   |   |   |    |     |   |   |   |   |   |     |   |
| Dan Jackson [23]DocumentIndividualUtilityDocumentBartolozzi,<br>LoriMy New Company d/b/a My New<br>DBATariffCook,My New Company d/b/a My New<br>StephanieTariffStephanieDBATariffMcClerren,<br>SamMy New Company d/b/a My New<br>DBATariffPayne, TimMy New Company d/b/a My New<br>DBATariffRolando,<br>ElizabethMy New Company d/b/a My New<br>DBATariff                                                                                                    |    |   |   |   |   |    |   |   |   |   |   |    |     |   |   |   |   |   |     |   |
| IndividualUtilityDocumentBartolozzi,<br>LoriMy New Company d/b/a My NewTariffCook,My New Company d/b/a My NewTariffCook,My New Company d/b/a My NewTariffStephanieDBATariffMcClerren,<br>SamMy New Company d/b/a My NewTariffPayne, TimMy New Company d/b/a My NewTariffBADBATariffRolando,<br>ElizabethMy New Company d/b/a My NewTariff                                                                                                    |    |   |   |   |   |    |   |   |   |   |   |    |     |   |   |   |   |   |     |   |
| Bartolozzi,       My New Company d/b/a My New       Tariff         Lori       DBA       Tariff         Cook,       My New Company d/b/a My New       Tariff         Stephanie       DBA       Tariff         McClerren,       My New Company d/b/a My New       Tariff         Sam       DBA       Tariff         Payne, Tim       My New Company d/b/a My New       Tariff         Rolando,       My New Company d/b/a My New       Tariff         Elizabeth       DBA       Tariff                                                                                                    |    |   |   |   |   |    |   |   |   |   |   |    |     |   |   |   |   |   |     |   |
| Lori DBA<br>Cook, My New Company d/b/a My New Tariff<br>Stephanie DBA<br>McClerren, My New Company d/b/a My New Tariff<br>Sam DBA<br>Payne, Tim My New Company d/b/a My New Tariff<br>DBA<br>Rolando, My New Company d/b/a My New Tariff<br>Elizabeth DBA                                                                                                    |    |   |   |   |   |    |   |   |   |   |   |    |     |   |   |   |   |   |     |   |
| Stephanie DBA<br>McClerren, My New Company d/b/a My New Tariff<br>Sam DBA<br>Payne, Tim My New Company d/b/a My New Tariff<br>DBA<br>Rolando, My New Company d/b/a My New Tariff<br>Elizabeth DBA                                                                                                    |    |   |   |   |   |    |   |   |   |   |   |    |     |   |   |   |   |   |     |   |
| Sam DBA<br>Payne, Tim My New Company d/b/a My New Tariff<br>DBA<br>Rolando, My New Company d/b/a My New Tariff<br>Elizabeth DBA                                                                                                    |    |   |   |   |   |    |   |   |   |   |   |    |     |   |   |   |   |   |     |   |
| DBA<br>Rolando, My New Company d/b/a My New Tariff<br>Elizabeth DBA                                                                                                    |    |   |   |   |   |    |   |   |   |   |   |    |     |   |   |   |   |   |     |   |
| Elizabeth DBA                                                                                                    |    |   |   |   |   |    |   |   |   |   |   |    |     |   |   |   |   |   |     |   |
| Test, My New Company d/b/a My New Tariff                                                                                                    |    |   |   |   |   |    |   |   |   |   |   |    |     |   |   |   |   |   |     |   |
| CCRTest DBA                                                                                                    |    |   |   |   |   |    |   |   |   |   |   |    |     |   |   |   |   |   |     |   |
| Young, My New Company d/b/a My New Tariff<br>Laura DBA                                                                                                    |    |   |   |   |   |    |   |   |   |   |   |    |     |   |   |   |   |   |     |   |
| 7 filer(s) found                                                                                                    |    |   |   |   |   |    |   |   |   |   |   |    |     |   |   |   |   |   |     |   |
|                                                                                                    |    |   |   |   |   |    |   |   |   |   |   |    |     |   |   |   |   |   |     |   |